## **O que fazer quando ocorrer erro de Check-in no cliente?**

## Produto: Pedido de Vendas

Ao efetuar o **Check-in** e se deparar com a seguinte mensagem abaixo:

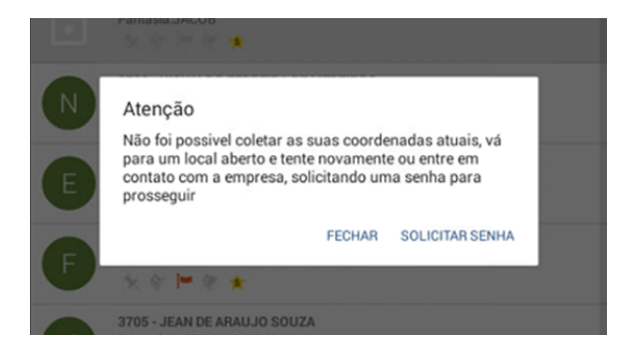

## Artigos Relacionados

- [Como utilizar as opções de](https://basedeconhecimento.maximatech.com.br/pages/viewpage.action?pageId=4653655)  [Checkin / Checkout no Pedido](https://basedeconhecimento.maximatech.com.br/pages/viewpage.action?pageId=4653655)  [de Venda Android?](https://basedeconhecimento.maximatech.com.br/pages/viewpage.action?pageId=4653655)
- [Como usar a geolocalização](https://basedeconhecimento.maximatech.com.br/pages/viewpage.action?pageId=5668872)  [para acompanhar seus](https://basedeconhecimento.maximatech.com.br/pages/viewpage.action?pageId=5668872)  [vendedores?](https://basedeconhecimento.maximatech.com.br/pages/viewpage.action?pageId=5668872)
- [Como obrigar o motorista a](https://basedeconhecimento.maximatech.com.br/pages/viewpage.action?pageId=4653882)  [tirar foto no check-in?](https://basedeconhecimento.maximatech.com.br/pages/viewpage.action?pageId=4653882)
- [Como limitar distância do](https://basedeconhecimento.maximatech.com.br/pages/viewpage.action?pageId=4653821)  [cliente para fazer check-in?](https://basedeconhecimento.maximatech.com.br/pages/viewpage.action?pageId=4653821)

**1-** Verifique se o **GPS** está ativo no modo **Alta Precisão,** se não tiver deve ser feita a alteração no aparelho para ficar em Alta Precisão.

**2-** No portal administrativo, clique na aba **Parâmetros dos Sistema,** no campo **Pesquisar Parâmetro** co loque o nome do parâmetro e o pesquise**.**

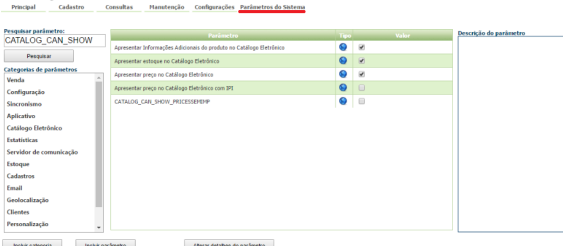

**3-** Se os parâmetros abaixo estiverem habilitados ele irá utilizar o GPS para coletar informações:

**GPS\_TRACKING\_ENABLED** - Cerca Eletrônica - Habilitar acompanhamento.

**UTILIZA\_CHECKIN\_CHECKOUT** - Habilita utilização de checkin e checkout no Pedido de Venda versão 17. Trabalha em conjunto com o parâmetro GPS\_IS\_REQUIRED\_CONFEC\_PEDIDO como S.

**GPS\_IS\_REQUIRED\_CONFEC\_PEDIDO** - Quando este estiver setado como "S", o RCA não conseguirá iniciar ou salvar um pedido sem o GPS ligado.

LIMITE\_RAIO\_CHECK\_IN\_OUT - Limite do raio para que se possa efetuar check-in e check-out -"Parametro GPS\_TRACKING\_ENABLED é necessário"

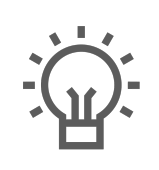

Não encontrou a solução que procurava?

Sugira um artigo